## **見たい地域を探す**

停車中、見たい地域の方向に地図をタッチしてスクロールすることができます。

## **地図を動かす(地図スクロール)**

**例** 平面地図画面で現在地の右上側の地図を表示する場合

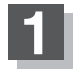

地図画面を低速でスクロールする場合

① 画面をタッチする。

:画面に (設定)が表示されます。

② (設定)近くの動かしたい方向を タッチし続ける。

:低速でスクロールします。

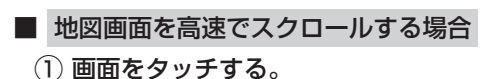

:画面に (設定)が表示されます。

② (設定)から離れた位置の 動かしたい方向をタッチし続ける。 :高速でスクロールします。

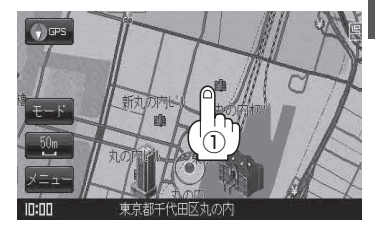

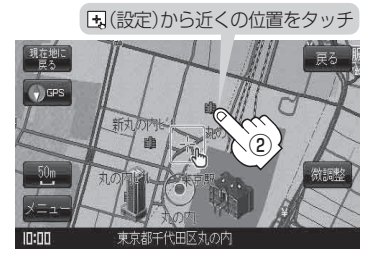

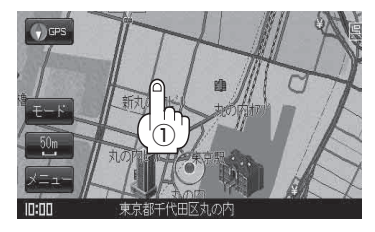

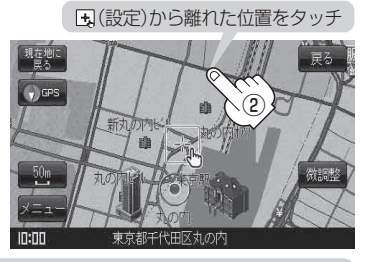

お知らせ

●見たい場所を早く探すには広域な地図で目的地の周辺まで移動させ、それから詳細な地図に変えて 目的地を探します。

- ●停車中は、地図をタッチし続けている間だけ移動します。
- 走行時は、地図をタッチするたびに一定量だけ移動します。
- → (設定)をタッチすると、設定メニューが表示されます。 「 ap [(設定メニューについて) B-16